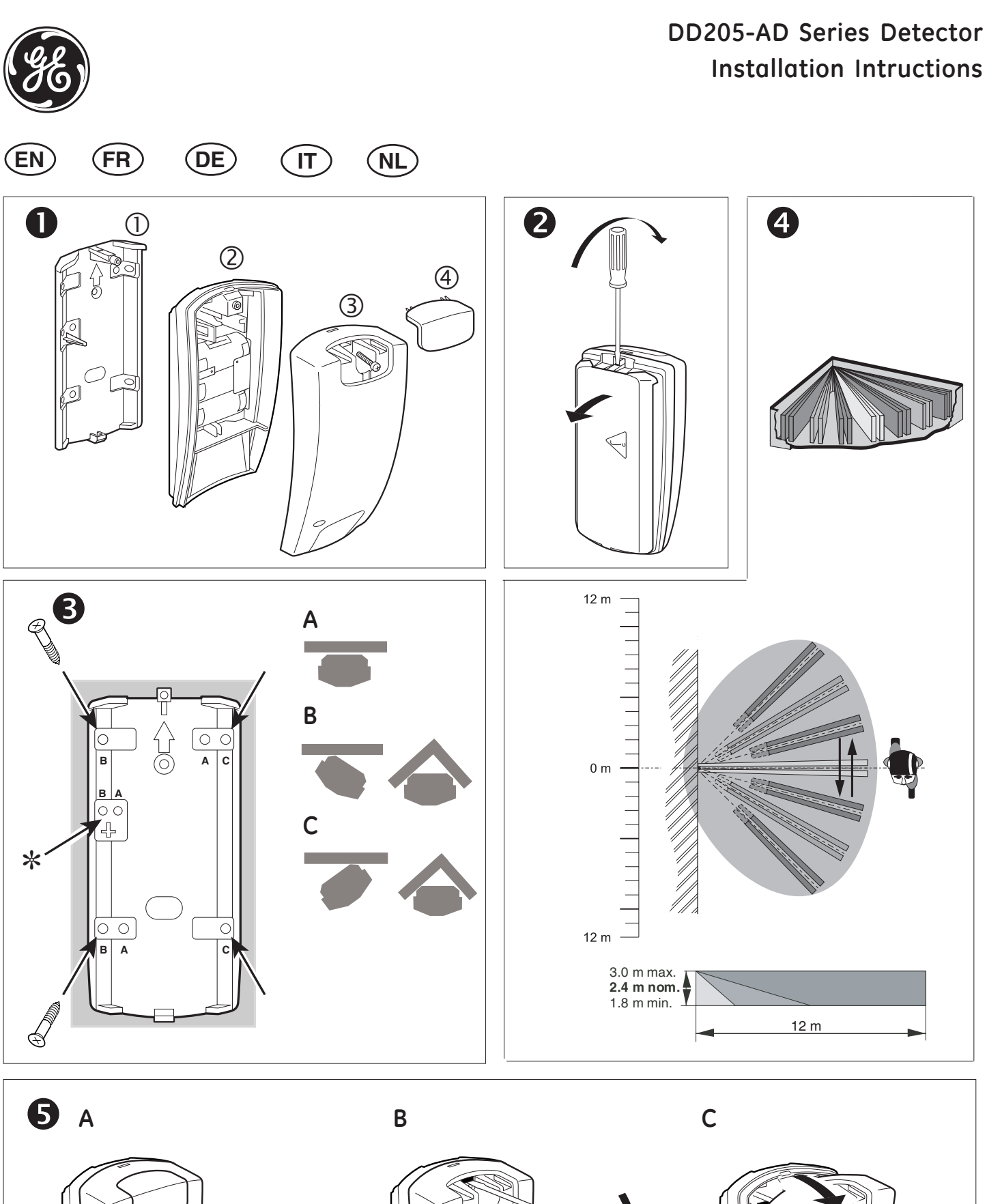

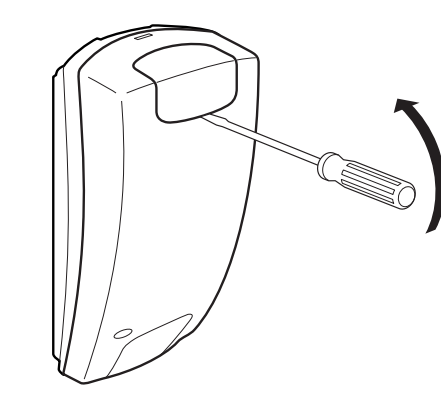

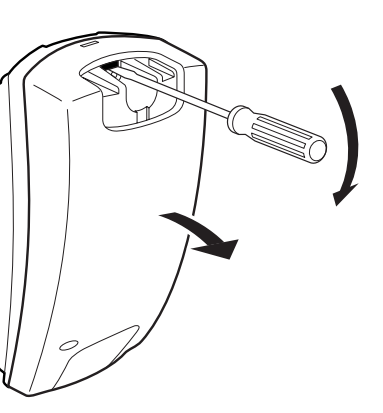

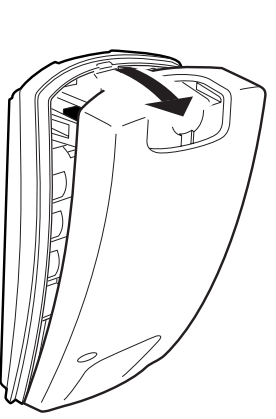

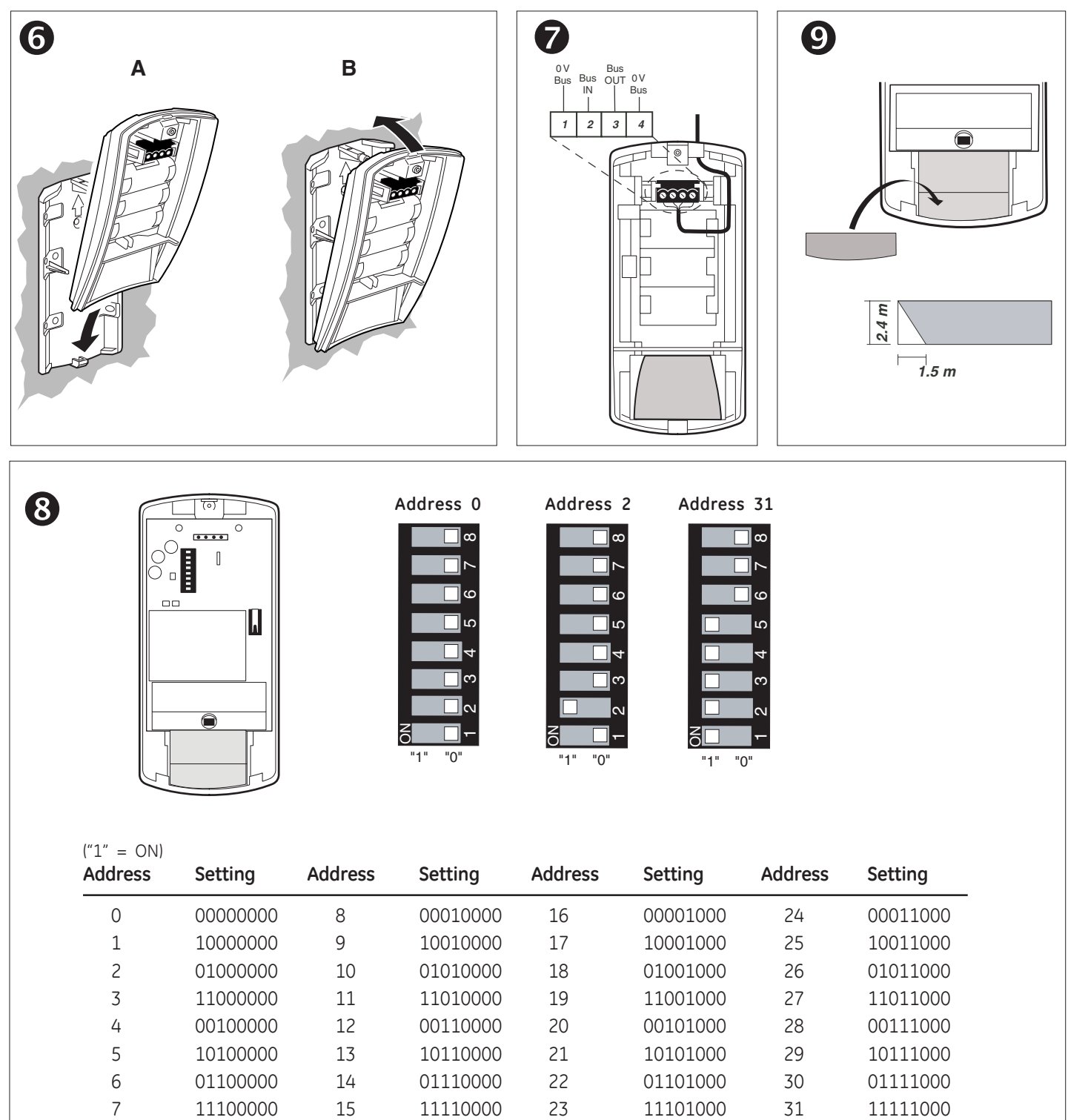

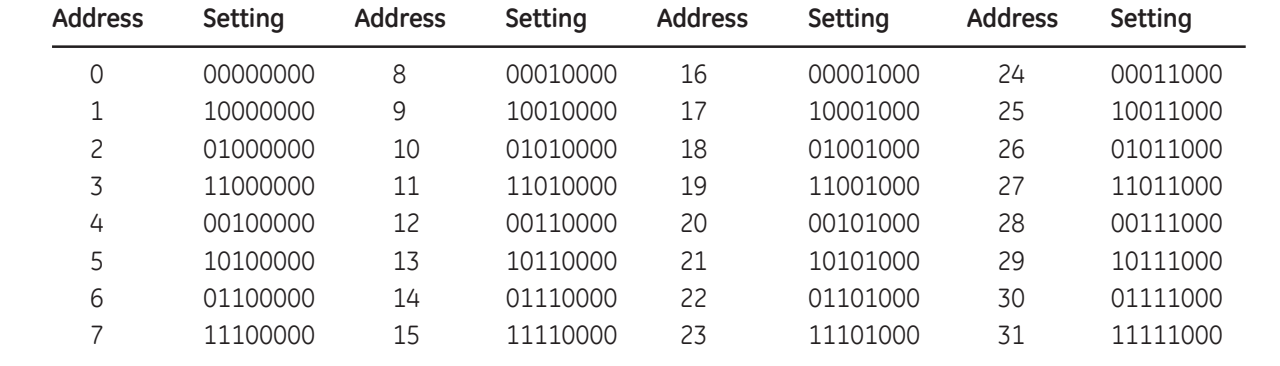

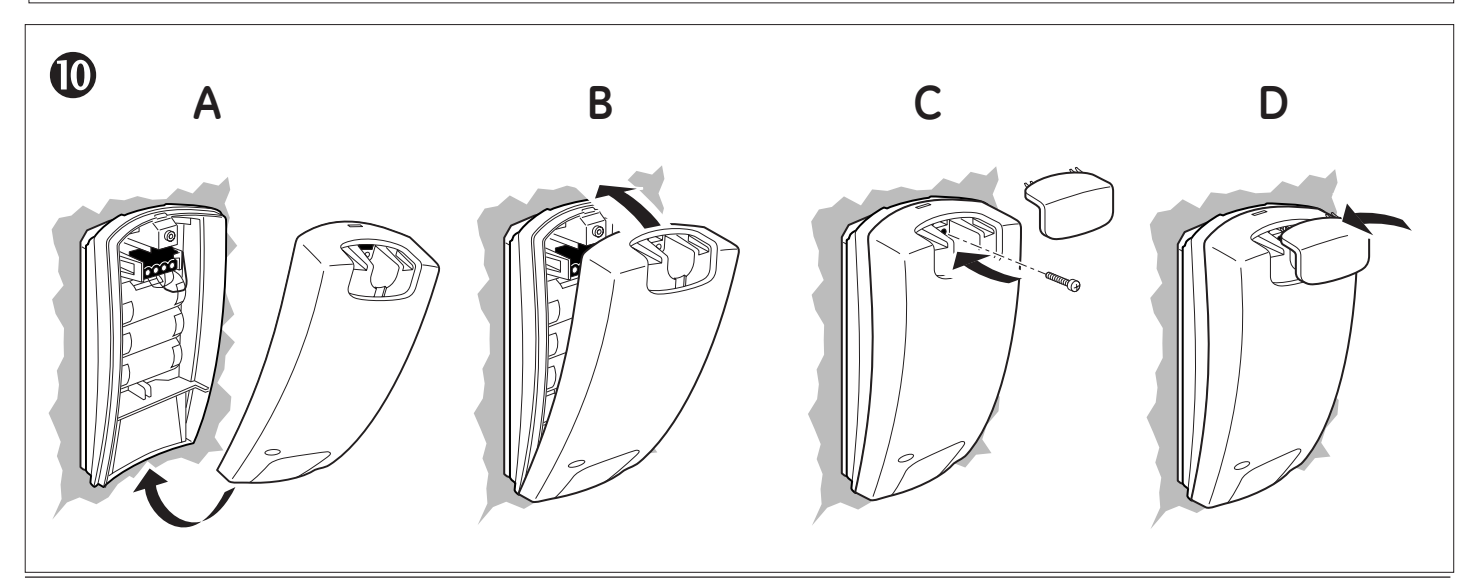

# **Installation Instructions EN**

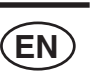

## **Introduction**

The DD205-AD is a fully integrated dual (PIR & microwave) detector for the Point ID bus. The housing is protected with a cover tamper. A pry-off tamper is also included.

The detector can be manually addressed from addresses 0 to 255 with the on-board DIP switch. DIP switch 1 is the LSB.

The detector has four components (Fig.  $\bullet$ ):

- 1. Mounting plate
- 2. Base
- 3. Front cover (screw included)
- 4. Custom insert

#### **Device category**

The DD205-AD is of the device category PIR type 2 and will be automatically recognised after learning the device into the ATS1290 DGP. For more details about device categories and types, refer to the ATS1290 manual.

#### **Installing the detector**

Install the detector so that the expected movement of an intruder will be across the fields of view. This is the direction best detected by PIR detectors (fig.  $\bullet$ ).

The following false alarm sources should be avoided: **PIR hazards:**

- Direct sunlight on the detector
- Heat sources in a field of view (heaters, radiators, etc.)
- Strong air currents on the detector (fans, air conditioning, etc.)
- Large animals in a field of view (dogs, cats)

#### **Microwave hazards:**

- Mounting surface is susceptible to vibrations
- Metal surfaces reflecting microwave energy
- Water movement through plastic pipes
- Heating or air-conditioning ducts pointed directly towards the detector

GE Security recommends that the detector is regularly walk tested and checked at the control panel.

#### **Mounting instructions**

- 1. Remove the mounting plate from the detector  $(Fiq. \cdot \bullet)$ .
- 2. On the mounting plate, select the mounting holes for corner or flat-wall mounting. Make sure that the tamper screw ✼ is correctly fitted for corner or wall mounting  $(Fiq. ⑤)$ .
- 3. Using the mounting plate as a template, mark the screw hole locations on the wall. Mount the detector at a height of 1.8 m to 3.0 m. (Fig.  $\bullet$ ).
- 4. Fasten the mounting plate to the wall (Fig.  $\bullet$ ).
- 5. Open the detector (Fig.  $\Theta$ ).
- 6. Carefully attach the base to the mounting plate on the wall (Fig.  $\bullet$ ).
- 7. Wire the detector and program the detector (Figs.  $\odot$ and  $\mathbf{\Theta}$ ).
- 8. Replace the front cover onto the base (Fig.  $\Phi$ ).

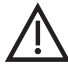

*CAUTION: When powering the system down/up, wait for at least 1 minute to ensure a clean boot.*

# **Window masking (figs.**  $\odot$ **)**

When objects are located within 1.5 m or underneath the detector, insert the enclosed mask to the inside window (fig.  $\bullet$ ). In particular, use the mask to avoid objects that change temperature (e.g. drinks machines, caged birds, etc.) and with reflective surfaces.

## **Setting the detector**

The following settings can be addressed by the PID bus:

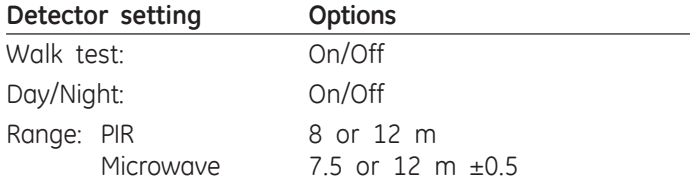

The status of alarm and tamper can be read through the Bus via the ATS1290 DGP menu 2.

## **LED indication**

The LED is On when the detector is in alarm mode.

### **Topology and detectors**

Please refer to the ATS1290 manual.

### **Cable specification**

Please refer to the ATS1290 manual.

### **The ATS output (see Memory Location Map below)**

The ATS output can be used to enable/disable the alarm LED or Walk test LED on the detector.

The ATS output and zone numbering are equivalent.

The default output number for activating a walk test of the device equals the input number when memory location 6 is set to 0 (default).

The default output number for activating a Day/Night status of the device equals the input number +1 when memory location 7 is set to 0 (default).

Refer to the PID DGP manual for PID address settings and zone numbering.

The output number on the DD205-AD can also be changed within the DGP output range (i.e. DGP 1 output 17- 32).

If the output for a walk test of this device or all the outputs of similar devices on the same DGP need to be programmed on output 32 (for example), program memory location 6 of all those I/O devices to 32.

The same programming is applicable for memory location 7 for the Day/Night status.

The walk test and Day/Night (or Arm/Disarm) functionality can be programmed using event flags and outputed through the control panel.

### **Memory Location Map**

Every addressable device has its own characteristics concerning related I/O lines or certain functionality of the device.

A total of 16 memory locations are reserved to configure the PID devices. Only the first 9 are usually user configurable. This depends on the functionality of the particular device. For the DD205-AD only the first seven memory locations are relevant.

# **Technical specifications**

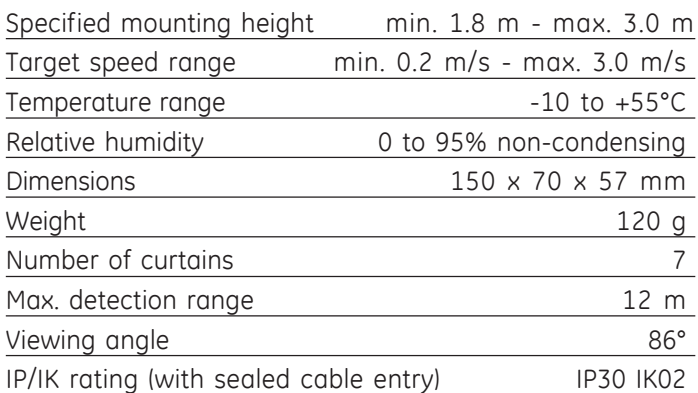

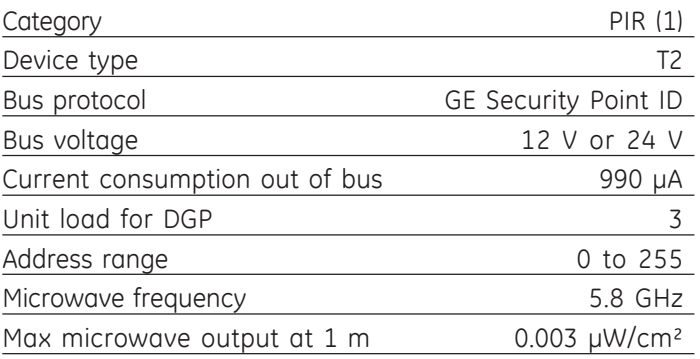

# **Memory Location Map for the DD205-AD**

*Table 1: Memory location map*

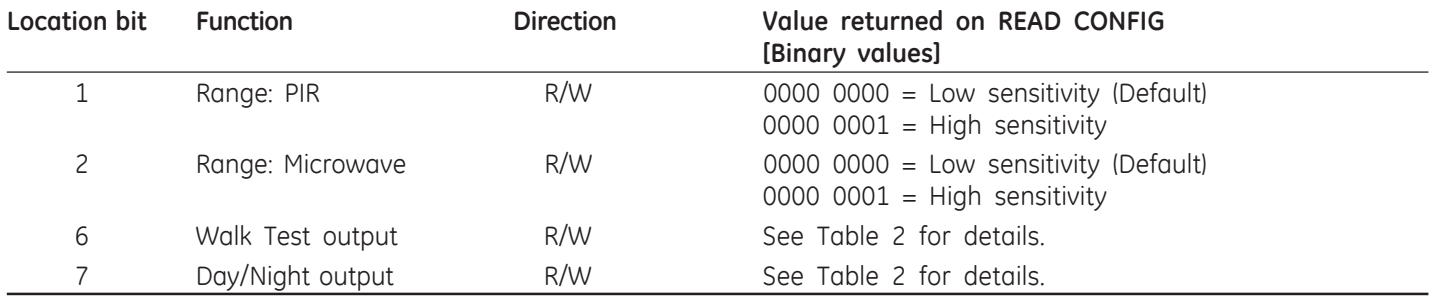

#### *Table 2: Programming location bits 6 and 7*

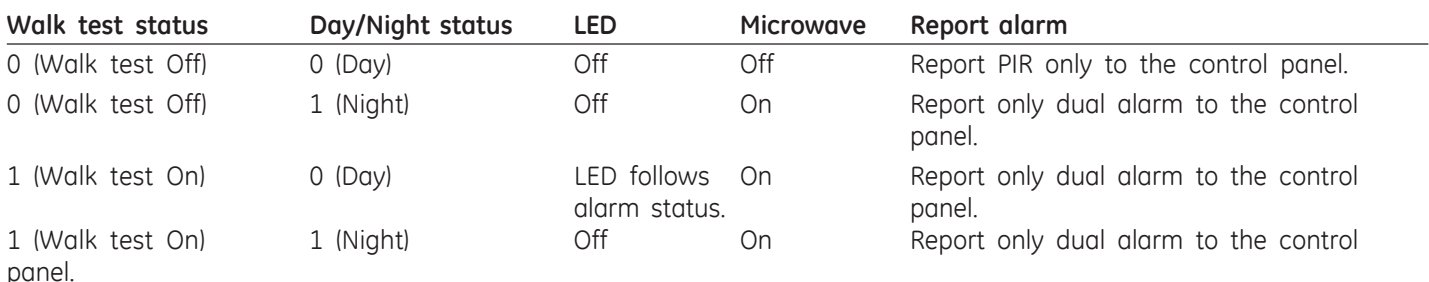

## **Instructions d'installation FR**

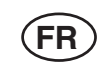

## **Introduction**

Le DD205-AD est un détecteur de mouvement volumétrique multi mode de fonctionnement (IRP et hyperfréquences) entièrement intégré pour le bus Point ID. Son boîtier bénéficie d'un système d'autoprotection à l'ouverture et à l'arrachement.

Le détecteur peut être associé manuellement au commutateur DIP intégré à l'aide d'adresses allant de 0 à 255. Le commutateur DIP 1 est le LSB.

Le détecteur est constitué de quatre composants (fig $ure ①$ :

- 1. Plaque de montage
- 2. Base
- 3. Cache (vis incluse)
- 4. Insert personnalisé

## **Catégorie d'appareil**

Le DD205-AD est un appareil de catégorie IRP type 2. Il est automatiquement reconnu suite à la procédure de reconnaissance du DGP ATS1290. Pour plus de détails sur les catégories et les types d'appareils, reportez-vous au manuel ATS1290.

## **Installation du détecteur**

Installez le détecteur de sorte que tout mouvement intrus se trouve dans le champ de vision. Voici la direction la mieux détectée par les détecteurs IRP (figure  $\bullet$ ).

Sources de fausses alarmes à éviter :

#### **Risques liés à l'IRP :**

- L'exposition du détecteur à la lumière directe du soleil
- Les sources de chaleur dans le champ de vision (radiateurs, etc.)
- Les forts courants d'air sur le détecteur (ventilateurs, climatisation, etc.)

• La présence d'animaux dans le champ de vision (chiens, chats)

#### **Risques liés aux hyperfréquences :**

- La surface de montage est sensible aux vibrations
- Les surfaces métalliques reflétant l'énergie des hyperfréquences
- Le mouvement de l'eau à travers les tuyaux de plastique
- Les conduits thermiques ou de climatisation pointant directement vers le détecteur

GE Security recommande de tester régulièrement le détecteur et de vérifier la centrale.

## **Instructions**

- 1. Retirez la plaque de montage du détecteur (figure  $\bullet$ ).
- 2. Sur la plaque de montage, sélectionnez les trous de montage selon que vous effectuez l'installation sur un mur plat ou dans un angle. Vérifiez que la vis d'autoprotection ✼ est correctement positionnée pour un montage sur mur plat ou en angle (figure  $\bullet$ ).
- 3. En utilisant la plaque de montage comme modèle, marquez les emplacements des trous de vis sur le mur. Montez le détecteur à une hauteur comprise entre 1,8 m et 3 m (figure  $\bullet$ ).
- 4. Fixez la plaque de montage au mur (figure  $\bullet$ ).
- 5. Ouvrez le détecteur (figure  $\Theta$ ).
- 6. Fixez soigneusement la base à la plaque de montage sur le mur (figure  $\Theta$ ).
- 7. Raccordez le détecteur et programmez-le (figures  $\bullet$  et  $\mathbf{O}$
- 8. Replacez le cache sur la base (figure  $\mathbf{\Phi}$ ).

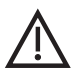

*ATTENTION: Quand le système est désalimenté, attendre au moins une minute avant de le remettre sous tension le système pour que le démarrage s'effectue correctement.*

# **Masquage de la fenêtre (figure <sup>** $\odot$ **</sup>)**

Lorsque des objets se trouvent à moins de 1,5 m du détecteur ou en dessous, insérez le masque fourni à l'intérieur de la fenêtre du détecteur (figure <sup>)</sup>. Utilisez tout particulièrement ce masque pour éviter des objets dont la température varie (par ex : distributeurs de boissons, cage à oiseaux, etc.) et les surfaces réfléchissantes.

# **Réglage du détecteur**

Les paramètres suivants peuvent être adressés par le bus PID :

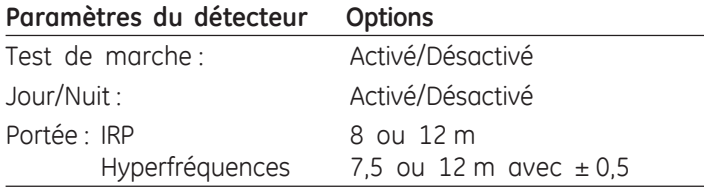

L'état de l'alarme et de l'autoprotection peuvent être lus dans le bus via le menu 2 du DGP ATS1290.

## **Indication du voyant**

Le voyant est allumé lorsque le détecteur est en mode Alarme.

## **Topologie et détecteurs**

Veuillez vous reporter au manuel de l'ATS1290.

# **Spécifications câbles**

Veuillez vous reporter au manuel de l'ATS1290.

## **Sortie ATS (voir la carte des emplacements de la mémoire ci-dessous)**

La sortie ATS peut être utilisée afin d'activer, ou de désactiver, le voyant de l'alarme ou le voyant de test de marche sur le détecteur.

Les numéros de zone et de sortie de l'ATS sont identiques.

Le numéro de sortie par défaut pour activer le test de marche est égal à celui du numéro d'entrée lorsque l'emplacement de mémoire 6 est réglé sur 0 (par défaut).

Le numéro de sortie par défaut pour activer l'état Jour/Nuit est égal à celui du numéro d'entrée +1 lorsque l'emplacement de mémoire 7 est réglé sur 0 (par défaut).

Reportez-vous au manuel du DGP ATS1290 adressable pour obtenir des informations sur le paramétrage d'adresse et l'affectation de numéro de zone.

Le numéro de sortie du DD205-AD peut également être modifié au sein de la plage de sortie DGP (c.-à-d. sortie DGP 1 sur 17-32).

Si la sortie pour un test de marche sur cet appareil ou toutes les sorties d'appareils similaires sur le même DGP doivent être reprogrammées sur la sortie 32 (par exemple), programmez l'emplacement de mémoire 6 de tous ces appareils E/S sur 32.

La même programmation peut s'appliquer à l'emplacement de mémoire 7 pour l'état Jour/Nuit.

Le test de marche et la fonctionnalité Jour/Nuit (ou Marche/ Arrêt) peuvent être reprogrammés à l'aide de liens et délivrés par la centrale.

## **Carte des emplacements de la mémoire**

Chaque appareil adressable possède ses propres caractéristiques quant aux lignes E/S ou certaines fonctionnalités de l'appareil.

Au total, 16 emplacements de mémoire sont réservés à la configuration des appareils PID. Habituellement, seuls les 9 premiers peuvent être configurés par l'utilisateur. Cela dépend de la fonctionnalité de l'appareil en question.

Pour le DD205-AD, seuls les sept premiers emplacements de mémoires sont concernés.

## **Spécifications techniques**

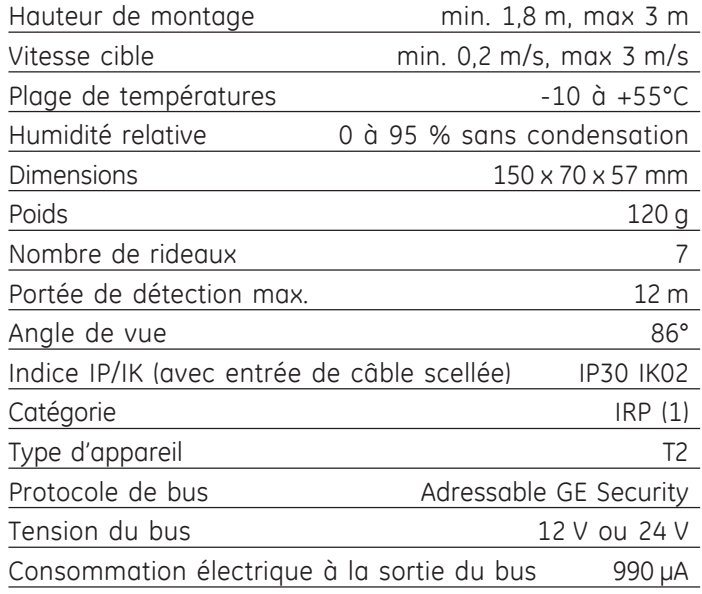

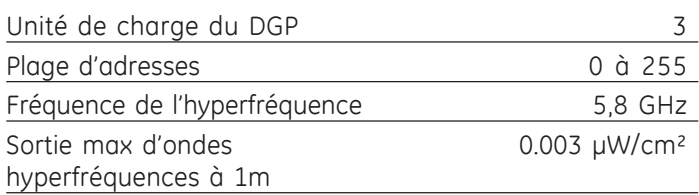

# **Emplacements mémoire pour le DD205-AD**

*Tableau 1 : carte des emplacements mémoire*

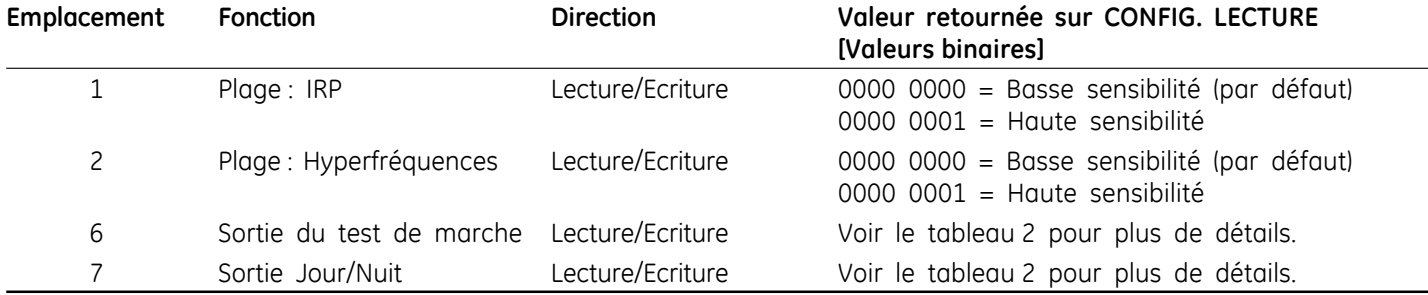

*Tableau 2 : programmation des bits d'emplacement 6 et 7*

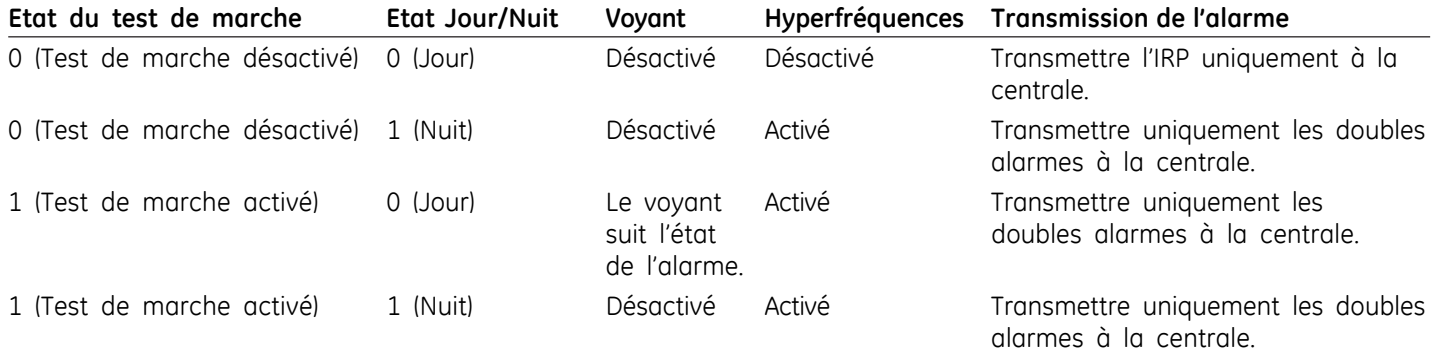

# **Installationsanleitung** (DE)

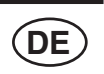

## **Einführung**

Der DD205-AD ist ein vollintegrierter dualer (PIR und Mikrowellen) Detektor für den Point ID-Bus. Das Gehäuse ist durch einen Sabotagekontakt geschützt. Ein Abreißkontakt ist ebenso im Lieferumfang enthalten.

Dem Detektor können mit dem integrierten DIP-Schalter manuell Adressen von 0 bis 255 zugewiesen werden. Der DIP-Schalter 1 ist das niederwertigste Bit (LSB).

Der Detektor hat vier Komponenten (Abb. <sup>0</sup>):

- 1. Montageplatte
- 2. Boden
- 3. Vorderabdeckung (inkl. Schraube)
- 4. Individueller Einsatz

## **Gerätekatekorie**

Der DD205-AD gehört zur Gerätekategorie PIR Typ 2 und wird automatisch erkannt, nachdem er auf der ATS1290- AME angemeldet wurde. Weitere Informationen zu Gerätekategorien und Typen finden Sie im ATS1290-Handbuch.

## **Installation des Detektors**

Installieren Sie den Detektor so, dass die erwartete Bewegung eines Eindringlings quer durch den Erfassungsbereich erfolgt. So ausgerichtet liefern PIR-Detektoren die besten Detektionsergebnisse (Abb. 4).

Um Fehlalarme zu verhindern, sollte Folgendes vermieden werden:

#### **Risiken für PIR:**

- Direkte Einstrahlung von Sonnenlicht auf den Detektor
- Wärmequellen innerhalb des WErfassungsbereiches (Heizgeräte, Radiatoren usw.)
- Starke Luftströmungen am Detektor (Ventilatoren, Klimaanlage usw.)
- Große Tiere innerhalb des Erfassungsbereiches (Katzen, Hunde)

#### **Risiken für Mikrowellen:**

- Vibrationsanfällige Montagefläche
- Metallische Oberflächen, die Mikrowellen reflektieren
- Durch Plastikleitungen fließendes Wasser
- Heizungs- oder Klimaanlagenausgänge, die direkt auf den Detektor gerichtet sind

GE empfiehlt, in regelmäßigen Abständen einen Gehtest durchzuführen, und die Reaktion der Einbruchmeldezentrale zu überprüfen.

# **Montageanleitung**

- 1. Entfernen Sie die Montageplatte vom Detektor (Abb. <sup>2</sup>).
- 2. Wählen Sie auf der Montageplatte die Bohrungen für die Wand- oder Eckmontage. Stellen Sie sicher, dass die Schraube für den Sabotagekontakt je nach Wand- oder Eckmontage korrekt installiert wird (Abb. <sup>3</sup>).
- 3. Verwenden Sie die Montageplatte als Vorlage für die Markierung der Bohrlöcher. Montieren Sie den Detektor in einer Höhe von  $1.8$  bis  $3.0$  m (Abb.  $\bullet$ ).
- 4. Befestigen Sie die Montageplatte an der Wand (Abb. <sup>3</sup>).
- 5. Öffnen Sie den Detektor (Abb. <sup>3</sup>).
- 6. Befestigen Sie den Boden sorgfältig an der Montageplatte an der Wand (Abb.  $\bullet$ ).
- 7. Verdrahten und programmieren Sie den Detektor (Abb.  $\theta$  und  $\theta$ ).
- 8. Befestigen Sie die Vorderabdeckung wieder am Boden  $(Abb. \Phi)$ .

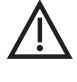

*LET OP: Wanneer dat de spanning van de detector wordt uit en ingeschakeld wacht dan tenminste 1 minuut voor een correcte werking.*

# **Fensterabdeckung (Abb.**  $\Theta$ **)**

Befinden sich Objekte unterhalb oder im Umkreis von 1,5 m des Detektors, fügen Sie die beigefügte Abdeckung in die Innenseite des Fensters ein (Abb. <sup>o</sup>). Benutzen Sie die Abdeckung vor allem dazu, Objekte mit reflektierenden Oberflächen oder mit wechselnder Temperatur (Getränkeautomaten, Vögel in Käfigen, usw.) zu vermeiden.

## **Einstellen des Detektors**

Die folgenden Einstellungen können vom PID-Bus adressiert werden:

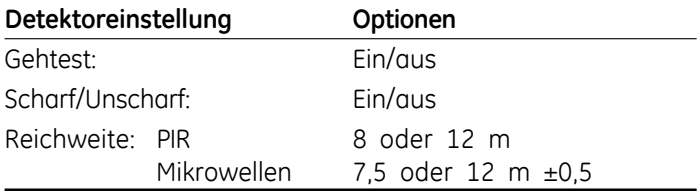

Der Status des Alarms und des Sabotagekontakts kann durch den Bus über das ATS1290-AME-Menü 2 abgefragt werden.

## **LED-Anzeige**

Die LED-Anzeige ist eingeschaltet, wenn der Detektor im Alarmmodus ist.

### **Topologie und Detektoren**

Informationen dazu finden Sie im ATS1290-Handbuch.

## **Kabelspezifikation**

Informationen dazu finden Sie im ATS1290-Handbuch.

## **Der ATS-Ausgang (siehe Übersicht der Speicherstellen)**

Der ATS-Ausgang kann dazu verwendet werden, die LEDs für den Alarm oder den Gehtest am Detektor zu aktivieren bzw. deaktivieren.

Der ATS-Ausgang und die Nummerierung der Meldegruppen sind je AME identisch.

Die standardmäßige Ausgangsnummer für die Aktivierung eines Gehtests des Gerätes entspricht der MG-Nummer, wenn die Speicherstelle 6 auf 0 (Standard) eingestellt ist.

Die standardmäßige Ausgangsnummer für die Aktivierung des Scharf/Unscharf-Status des Gerätes entspricht der Eingangsnummer +1, wenn die Speicherstelle 7 auf 0 (Standard) eingestellt ist.

PID-Adresseinstellungen und Nummerierung der Meldegruppen können Sie dem PID AME-Handbuch entnehmen.

Die Ausgangsnummer auf dem DD205-AD kann auch innerhalb des Bereichs des AME-Ausgangs geändert werden (z. B. AME 1 Ausgang 17-32)

Wenn der Ausgang für einen Gehtest dieses Geräts oder alle Ausgänge ähnlicher Geräte auf derselben AME beispielsweise auf den Ausgang 32 programmiert werden sollen, muss die Speicherstelle 6 von allen diesen E/A-Geräten auf 32 programmiert werden.

Dieselbe Programmierung trifft auf die Speicherstelle 7 für den Scharf/Unscharf-Status zu.

Die Gehtest-und Scharf/Unscharf (Alarmspeicher)-Funktion kann mit Ereignisflaggen programmiert werden und durch die Einbruchmeldezentrale ausgegeben werden.

# **Übersicht der Speicherstellen**

Jede adressierbare Einheit hat seine eigenen Eigenschaften im Bezug auf Ein-und Ausgänge oder gewisse Funktionen der Einheit.

Insgesamt sind 16 Speicherstellen für die Konfigurierung der PID-Einheiten vorbehalten. Normalerweise können nur die ersten neun vom Benutzer konfiguriert werden. Dies hängt von der Funktionalität des betreffenden Geräts ab. Für den DD205-AD sind nur die sieben ersten Speicherstellen

relevant.

## **Technische Daten**

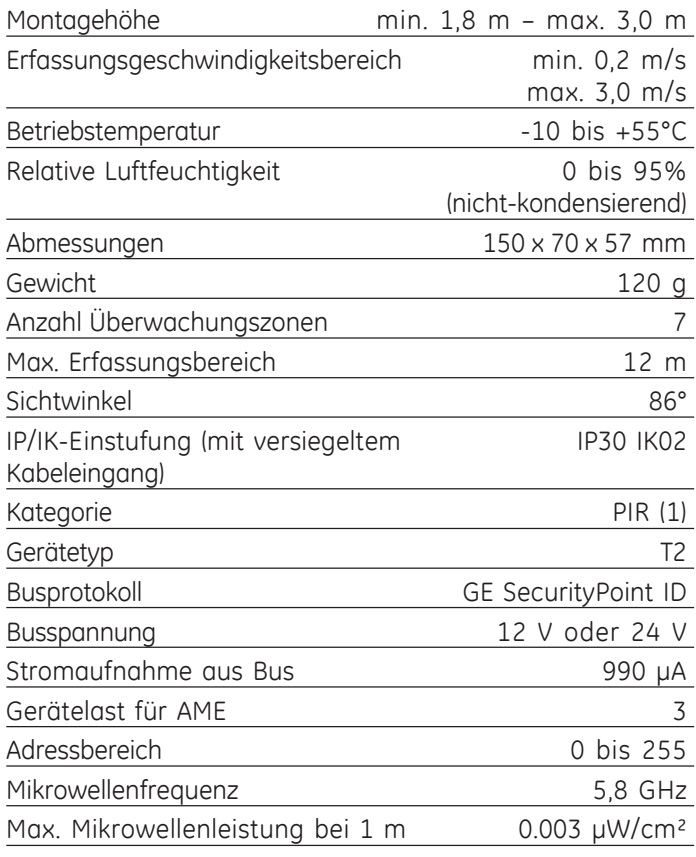

# **Übersicht der Speicherstellen für den DD205-AD**

*Tabelle 1: Übersicht der Speicherstellen*

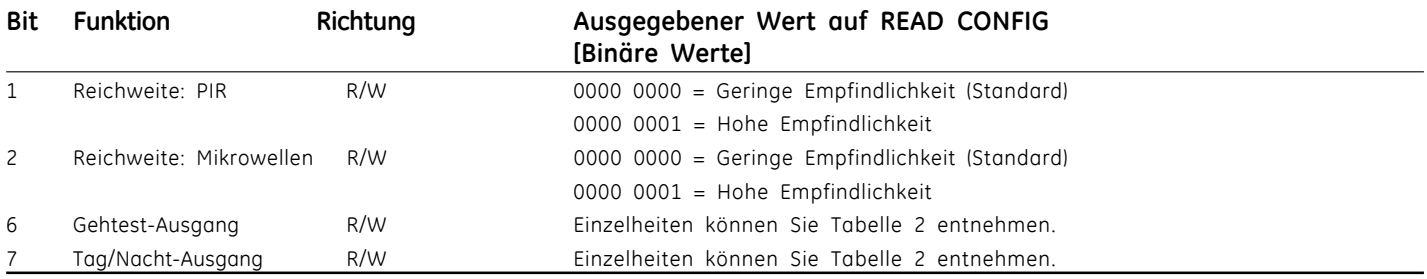

#### *Tabelle 2: Bits 6 und 7 programmieren*

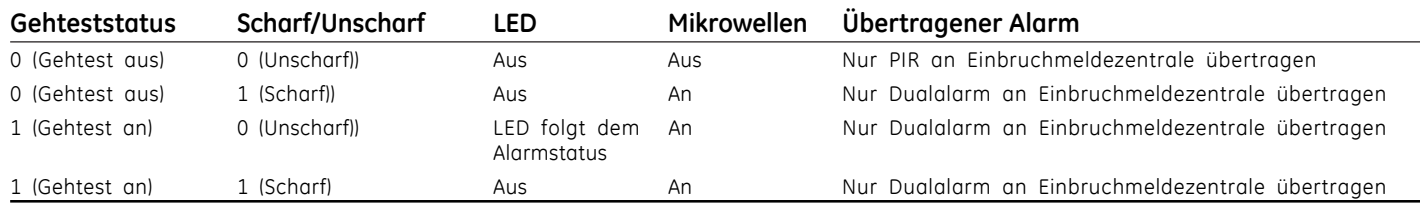

# **Istruzioni per l'installazione IT**

# **Introduzione**

Il DD205-AD è un rivelatore completamente integrato a doppia tecnologia (raggi infrarossi passivi e microonde) per il bus Point ID. Il coperchio del contenitore è protetto da una protezione antimanomissione. È inclusa anche una protezione antirimozione.

Il rivelatore può essere programmato manualmente nell'intervallo di indirizzi da 0 a 255 tramite il banco di interruttori DIP incorporato. L'interruttore DIP 1 è LSB (bit meno significativo).

Il rivelatore ha quattro componenti (Fig.  $\bullet$ ):

- 1. Piastra di montaggio
- 2. Base
- 3. Coperchio frontale (vite inclusa)
- 4. Chiusura a incastro

## **Categoria del dispositivo**

Il DD205-AD appartiene alla categoria dei dispositivi a raggi infrarossi passivi (PIR) tipo 2 e verrà riconosciuto automaticamente una volta acquisito nel concentratore ATS1290. Per maggiori dettagli su tipi e categorie di dispositivi, consultare il manuale dell'ATS1290.

## **Installazione del rivelatore**

Installare il rilevatore in modo tale che l'eventuale movimento dell'intruso attraversi il campo di copertura. Questa direzione di movimento è quella meglio rilevata da parte dei dispositivi  $PIR$  (Fig.  $\odot$ ).

Si raccomanda di evitare le seguenti condizioni che potrebbero generare falsi allarmi:

#### **Rischi PIR:**

- Esposizione del rilevatore alla luce solare diretta.
- Fonti di calore all'interno del campo di copertura

(termosifoni, radiatori, ecc.).

- Forti correnti d'aria in prossimità del rivelatore (ventilatori, condizionatori d'aria, ecc.).
- Animali all'interno del campo di copertura (cani, gatti). **Rischi microonde:**
- Superfici di montaggio soggette a vibrazioni.
- Superfici metalliche che riflettano le microonde.
- Movimento di acqua attraverso tubature in plastica.
- Condutture del riscaldamento o dell'aria condizionata puntate direttamente verso il rivelatore.

GE Security raccomanda di eseguire regolarmente il test di copertura del rilevatore e i relativi controlli sulla centrale.

## **Istruzioni per l'installazione**

- 1. Rimuovere la piastra di montaggio dal rivelatore (Fig. o).
- 2. Scegliere sulla piastra i fori di montaggio per l'installazione ad angolo o a parete. Accertarsi che la vite antimanomissione \ sia correttamente inserita per il montaggio ad angolo o a parete (Fig.  $\bullet$ ).
- 3. Utilizzando la piastra di montaggio come dima, segnare le posizioni dei fori delle viti sul muro. Installare il rivelatore ad un'altezza compresa tra  $1.8 \text{ e } 3 \text{ m}$  (Fig.  $\textcircled{\small{4}}$ ).
- 4. Fissare la piastra di montaggio al muro (Fig.  $\bullet$ ).
- 5. Aprire il rivelatore (Fig.  $\bullet$ ).
- 6. Fissare con cautela la base alla piastra di montaggio sul muro (Fig.  $\bigcirc$ )
- 7. Collegare e programmare il rivelatore (Fig.  $\bullet$  e  $\bullet$ ).
- 8. Riposizionare il coperchio frontale sulla base (Fig.  $\Phi$ ).

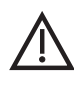

*Attenzione: Quando si disalimenta o rialimenta il sistema, attendere almeno 1 minuto per garantire un corretto riavvio.*

# **Utilizzo della maschera di copertura sulla finestra (Fig.**  $\odot$ **)**

In presenza di oggetti posti entro 1,5 m di distanza dal rivelatore o direttamente sotto di esso, inserire la maschera di copertura in dotazione all'interno della finestra (Fig. "). In particolare, utilizzare la maschera di copertura per escludere oggetti a temperatura variabile (ad esempio, distributori di bibite, gabbie con volatili e così via) e superfici riflettenti.

## **Impostazione del rilevatore**

Utilizzando il bus PID è possibile programmare le seguenti impostazioni:

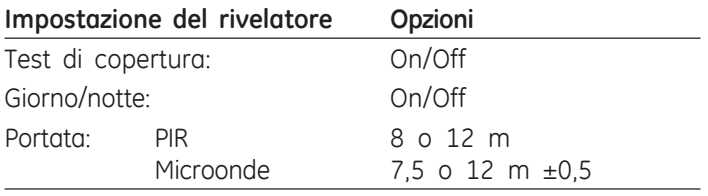

Lo stato di allarme o manomissione viene segnalato anche tramite il bus nel menu 2 del concentratore ATS1290.

## **Indicatori LED**

Il LED è acceso quando il rivelatore è in modalità di allarme.

## **Topologia e rivelatori**

Fare riferimento al manuale dell'ATS1290.

## **Specifiche cavi**

Fare riferimento al manuale dell'ATS1290.

## **Uscita dell'ATS (vedere Mappa delle locazioni di memoria più avanti)**

L'uscita dell'ATS può essere utilizzata per abilitare/disabilitare il LED di allarme o il LED del test di copertura sul rivelatore.

L'uscita dell'ATS e la numerazione di zona sono equivalenti.

Il numero di uscita predefinito per l'attivazione di un test di copertura del dispositivo equivale al numero di ingresso quando la locazione di memoria 6 è impostata su 0 (valore predefinito).

Il numero di uscita predefinito per l'attivazione dello stato giorno/notte (disinserita/inserita) del dispositivo equivale al numero di ingresso +1 quando la locazione di memoria 7 è impostata su 0 (valore predefinito).

Consultare il manuale del concentratore PID per la numerazione delle zone e le impostazioni di indirizzo PID.

È inoltre possibile modificare il numero dell'uscita sul DD205-AD nell'intervallo di uscite del concentratore (concentratore 1 uscita 17-32).

Se si deve programmare ad esempio l'uscita 32 per un test di copertura di questo dispositivo o di tutte le uscite di dispositivi analoghi sullo stesso concentratore, programmare la locazione di memoria 6 di tutti questi dispositivi I/O su 32.

La stessa programmazione è applicabile per la locazione di memoria 7 per lo stato giorno/notte (disinserita/inserita).

Il test di copertura e la funzionalità giorno/notte (o inserimento/ disinserimento) possono essere programmati tramite le condizioni evento e l'uscita sulla centrale.

# **Mappa delle locazioni di memoria**

Ciascun dispositivo indirizzabile ha le proprie caratteristiche in relazione alle righe I/O o ad alcune funzioni del dispositivo.

Alla configurazione dei dispositivi PID è destinato un totale di 16 locazioni di memoria. Solo le prime 9 sono generalmente configurabili dall'utente. Ciò dipende dalla funzionalità del dispositivo in questione.

Nel DD205-AD solo le prime 7 locazioni di memoria sono utili a questo scopo.

## **Specifiche tecniche**

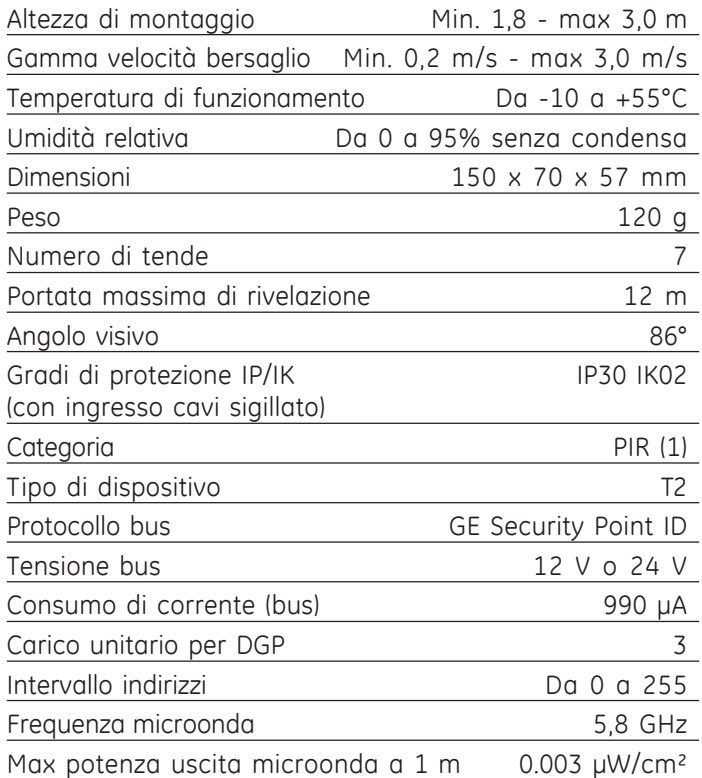

# **Mappa delle locazioni di memoria per il DD205-AD**

*Tabella 1: Mappa delle locazioni di memoria*

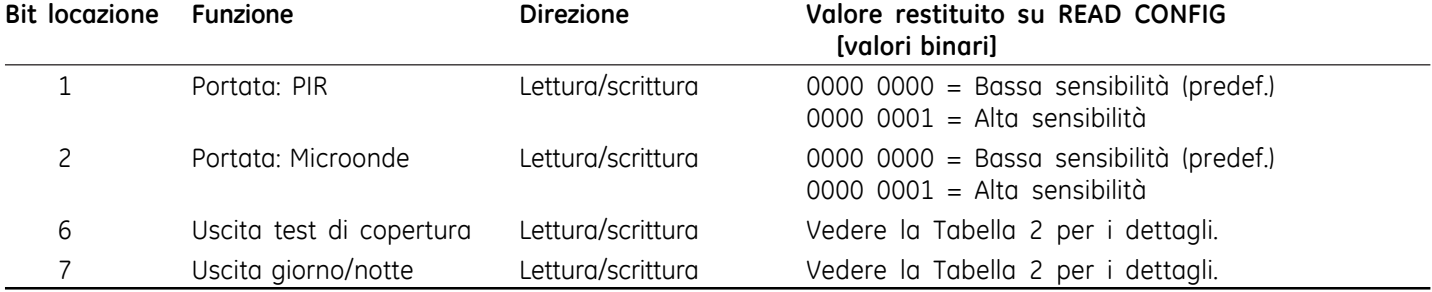

#### *Tabella 2: Bit locazione di programmazione 6 e 7*

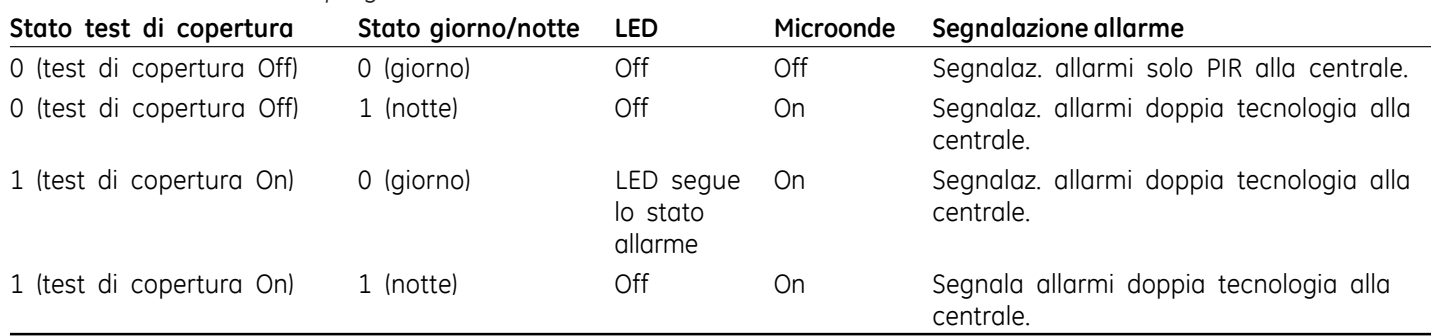

## **Installatie-instructies NL**

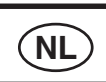

# **Inleiding**

De DD205-AD is een volledig geïntegreerde dubbele (PIR en microgolven) detector voor de IADS-bus. De behuizing wordt beschermd door een dekselsabotagebeveiliging. Een afneembeveiliging is inbegrepen.

De detector kan handmatig worden ingesteld van adressen 0 tot 255 met de interne DIP-schakelaar. DIP-schakelaar 1 is de LSB.

De detector heeft vier componenten (Afb.  $\bullet$ ):

- 1. Bevestigingsplaat
- 2. Basis
- 3. Deksel voorkant (inclusief schroef)
- 4. Afdekplaatje

## **Categorie**

De DD205-AD behoort tot de categorie Dubbel detector, type 2 en zal automatisch worden herkend nadat de detector is ingeleerd in de ATS1290 DI. Voor meer informatie over categorieën en –types, zie de handleiding van de ATS1290.

# **De detector installeren**

Installeer de detector zo dat de verwachte bewegingsrichting van een indringer dwars op de detectieveld loopt. Dit is de richting die het beste wordt gedetecteerd bij dubbeldetectors (afb.  $\bullet$ ).

Voorkom valse alarmen veroorzaakt door bronnen zoals:

### **PIR-gevaren:**

- rechtstreeks zonlicht op de detector;
- warmtebronnen binnen het waarnemingsveld (verwarmingselementen, radiatoren enzovoort)
- Sterke luchtstromen op de detector (ventilators, airconditioning, etc.); en
- grote huisdieren in het kijkveld (honden, katten).

### **Microgolf-gevaren:**

- montageplaats is gevoelig voor trillingen;
- metalen oppervlakken die radargolven reflecteren
- beweging van water door plastic buizen; in het detectieveld of direct achter de detector
- .Bewegende of trillende voorwerpen, zoals ventilatoren, verwarmings- of air-co's

GE Security adviseert om regelmatig een looptest van de detector uit te voeren en het resultaat op het controlepaneel te verifiëren.

### **Montage-instructies**

- 1. Verwijder de bevestigingsplaat van de detector (Afb.  $\bigcirc$ ).
- 2. Selecteer op de bevestigingsplaat de juiste gaten voor montage in een hoek of op de vlakke muur. Controleer dat de beveiligingsschroef \ correct is aangepast voor montage in een hoek of op een vlakke muur (Afb. •).(afneem beveiliging)
- 3. Gebruik de montageplaat als model om de schroefgaten op de muur te markeren. Monteer de detector op een hoogte van 1,8 tot 3 meter (Afb.  $\bullet$ ).
- 4. Bevestig de montageplaat aan de muur (Afb.  $\bullet$ ).
- 5. Sluit de draden van de detector aan (Afb  $\Theta$ ).
- 6. Bevestig voorzichtig de basis op de montageplaat aan de muur (Afb.  $\bullet$ ).
- 7. Bedraad en programmeer de detector (Afb. $\bullet$  and  $\bullet$ ).
- 8. Plaats de voorkant terug op de basis (Afb.  $\mathbf{\Phi}$ ).

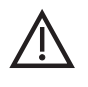

*Wanneer u de detector van de bus loskoppelt, dient u één minuut te wachten voordat u deze weer aansluit, zodat de herstart vlekkeloos verloopt.*

# **Spiegelmaskering (afb.**  $\odot$ **)**

Wanneer objecten zich binnen 1,5 m van of onder de detector bevinden, moet u het bijgesloten masker aan de binnenkant van het venster insteken (afb. <sup>3</sup>). Gebruik het masker met name om objecten te vermijden die de temperatuur wijzigen (bijvoorbeeld drankautomaten, vogelkooien, etc.) en bij reflecterende oppervlakken.

## **De detector instellen**

De volgende instellingen kunnen worden geadresseerd door de IADS-bus:

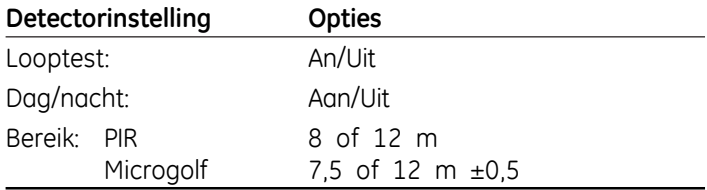

De status van het alarm en de sabotagebeveiliging kan ook worden afgelezen via de GI (databus) bus in het ATS1290 DI-menu 2.

## **LED-indicatie**

De LED gaat aan als de detector in Alarm is.

### **Topologie en modules**

Raadpleeg de handleiding van de ATS1290.

### **Kabelspecificaties**

Raadpleeg de handleiding van de ATS1290.

## **De ATS-uitgangen (zie overzicht met geheugenlocaties hieronder)**

De ATS-uitgang kan worden gebruikt om het alarm-LED of looptest-LED in te schakelen op de detector.

De ATS-uitgang en zonenummering zijn gelijk

Het standaard uitgangsnummer voor het activeren van een looptest voor de detector is gelijk aan het ingangsnummer wanneer de geheugenlocatie 6 is ingesteld op 0 (standaard).

Het standaard uitgangsnummer voor het activeren van een dag-/nachtstatus voor de detector is gelijk aan het ingangsnummer +1 wanneer de geheugenlocatie 7 is ingesteld op 0 (standaard).

Raadpleeg de handleiding voor de IADS DI om de IADSadresinstellingen en de zonenummering op te zoeken.

Het uitgangsnummer op de DD205-AD kan ook worden gewijzigd binnen het DI-uitgangsbereik (bijvoorbeeld DI 1 uitgangsnummer 17-32).

Als de uitgang voor een looptest van de detector of alle uitgangen van vergelijkbare detectoren op dezelfde DI moeten worden geprogrammeerd op bijvoorbeeld uitgang 32, moet u de geheugenlocatie 6 van al deze I/O-apparaten instellen op 32.

Dezelfde programmering is van toepassing op de geheugenlocatie 7 voor de dag-/nachtstatus.

De looptest en Dag/Nacht (of inschakelen / uitschakelen) functionaliteit kan worden geprogrammeerd via actievlaggen en uitgaan via het bedieningspaneel.

## **Overzicht met geheugenlocaties**

Ieder adresseerbaar apparaat heeft unieke kenmerken met betrekking tot gerelateerde I/O-lijnen of bepaalde functionaliteit van de module.

Er zijn in totaal 16 geheugenlocaties gereserveerd om de IADS-module te configureren. Alleen de eerste 9 zijn normaliter configureerbaar door de gebruiker. Dit hangt af van de functionaliteit van de specifieke module.

Voor de DD205-AD zijn alleen de eerste zeven geheugenlocaties relevant.

### **Technische specificaties**

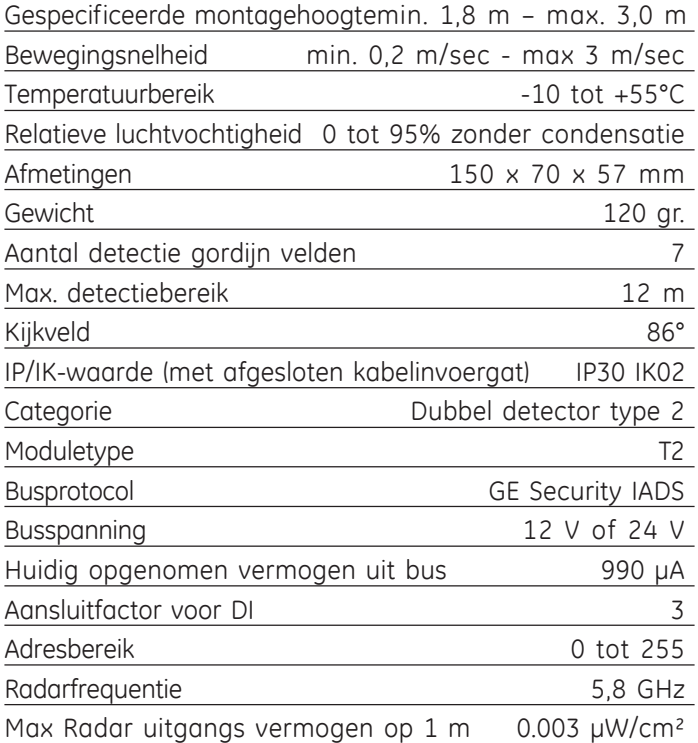

# **Overzicht met geheugenlocaties voor de DD205-AD**

*Tabel 1: Overzicht met geheugenlocaties*

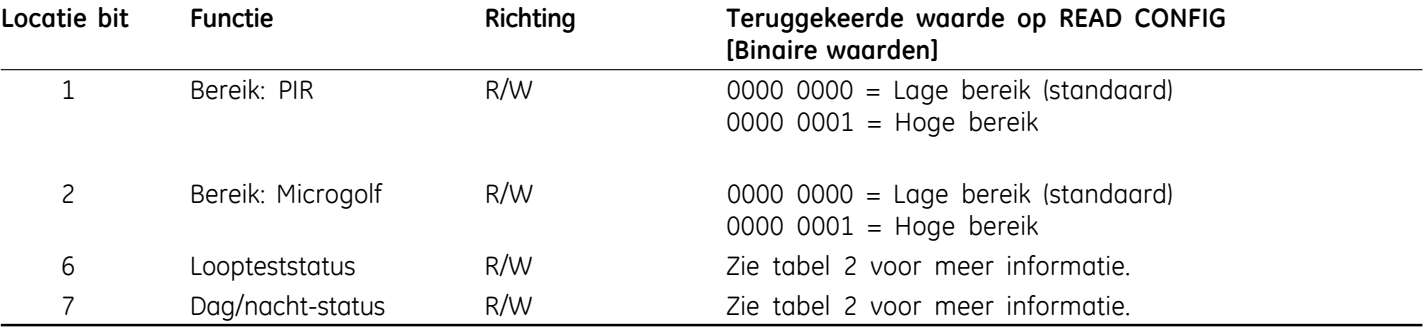

#### *Tabel 2: Programmeerlocatie bits 6 en 7*

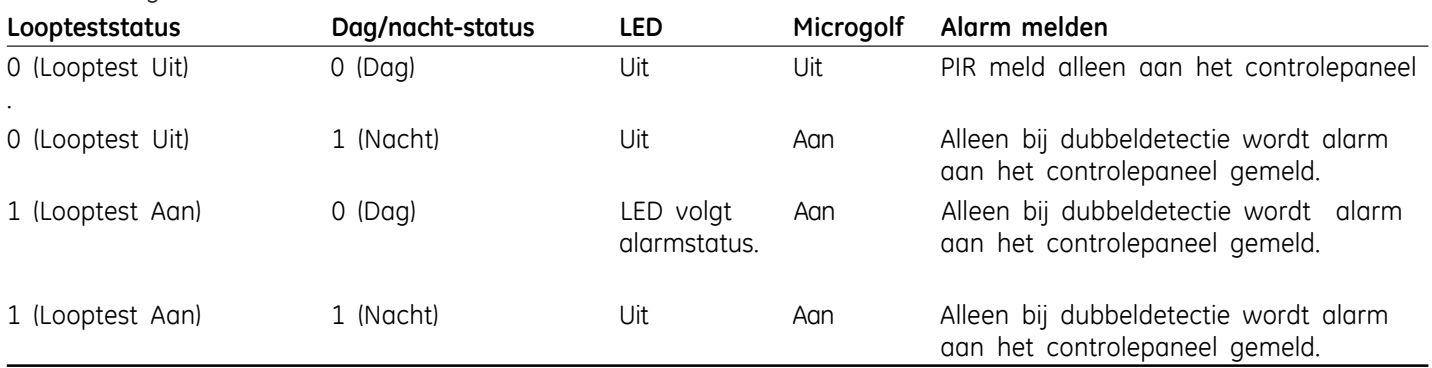

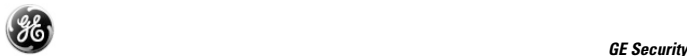

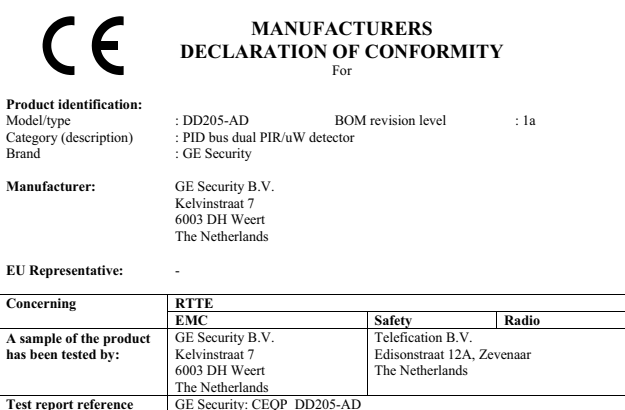

**Applied standards EN50130-4(1995) +A2(2003) EN60950-1(2001) EN300220-3 v1.1.1 (09-2000) EN Equipment class identifier** *(RF products falling under the scope of R&TTE)*

Not Applicable X None (class 1 product) C (class 2 product)

**Means of conformity** 

We declare under our sole responsibility that this product is in conformity with Directive 93/68/EEC (Marking) and/or<br>complies to the essential requirements and all other relevant provisions of the 1999/5/EC (R&TTE) based

Telefication: 99694530, 99694550<br>EN50130-4(1995) + A2(2003) EN60950-1(2001

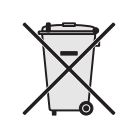

**EN** The European directive "Waste Electrical and Electronic Equipment" (WEEE) aims to minimise the impact of electrical and electronic equipment waste on the environment and human health. To conform with this directive, electrical equipment marked with this symbol must not be disposed of in European public disposal systems.

European users of electrical equipment must now return end-of-life equipment for disposal. Further information can be found on the following website: www.recyclethis.info

**FR** La directive européenne " Déchets d'Equipements Electriques et Electroniques " (DEEE) a pour but de minimiser l'impact des déchets électriques et électroniques sur l'environnement et la santé humaine. Conformément à cette directive, tout équipement électrique disposant de ce symbole ne doit pas être jeté dans les systèmes d'évacuation des déchets publics européens.

Les utilisateurs européens d'équipement électrique doivent désormais renvoyer tout équipement électrique en fin de vie pour évacuation. Vous trouverez de plus amples informations sur le site Web suivant : www.recyclethis.info.

**NL** De Europese richtlijn "Afgedankte elektrische en elektronische apparatuur" (AEEA) is er op gericht om de impact van het afval van elektrische en elektronische apparatuur op het milieu en de gezondheid van de mens te minimaliseren. Om aan deze richtlijn te voldoen, moet elektrische apparatuur die met dit symbool gemarkeerd is, niet worden verwerkt in Europese openbare afvalsystemen.

Europese gebruikers van elektrische apparatuur dienen nu apparatuur aan het einde van de levensduur aan te bieden voor verwerking.Meer informatie vindt u op de volgende website: www.recyclethis.info.

**DE** Das Ziel der EG-Richtlinie über Elektro- und Elektronik-Altgeräte ist, Umwelt- und Gesundheitsschäden durch Elektro- und Elektronik-Altgeräte so gering wie möglich zu halten. Um diese Richtlinie einzuhalten, dürfen Elektrogeräte, die mit diesem Symbol gekennzeichnet sind, nicht in den öffentlichen europäischen Entsorgungssystemen entsorgt werden.

Europäische Benutzer von Elektrogeräten müssen ab sofort Altgeräte zur Entsorgung zurückgeben. Nähere Informationen hierzu finden Sie auf der folgenden Website: www.recyclethis.info.

**IT** La Direttiva europea "Waste Electrical and Electronic Equipment" (WEEE), è volta a ridurre al minimo l'impatto sull'ambiente e sulla salute umana provocato dallo smaltimento di apparecchiature elettriche ed elettroniche. Al fine di garantire conformità a tale direttiva, è vietato smaltire le apparecchiature elettriche contrassegnate da questo simbolo nei comuni cassonetti per lo smaltimento dei rifiuti siti in territorio europeo.

Gli utilizzatori europei sono tenuti a restituire le apparecchiature elettriche ed elettroniche al termine del loro ciclo di vita per consentirne il corretto smaltimento. Per ulteriori informazioni, visitare il seguente indirizzo: www.recyclethis.info.